### **Navigate to Root Chart**

#### Go to the page for the Principal Investigator (PI)

#### From the landing page:

search or select the PI's name

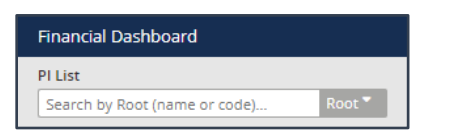

#### Or, from another root:

click the PI list button and search or select the PI's name

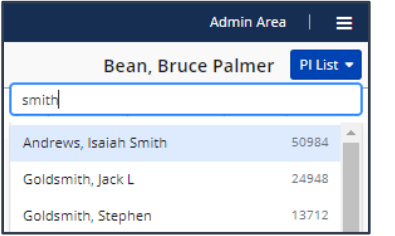

From the Root tab, click Charts to access the Root Chart

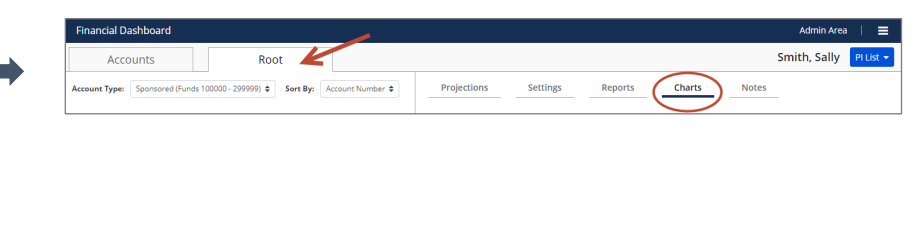

## **Root Chart**

# Root Chart

- Includes all sponsored and non-sponsored accounts for the root
	- o sponsored accounts staring plot: allocated amount less the expenses for the last closed month
	- o non-sponsored accounts starting plot: fiscal year budget forward plus income less expenses for the last closed month
- Each point on the graph represents a projected month; the amounts are **cumulative total costs**
- The starting month is the last closed month; the ending month is 12 months out
- Funds Available
	- o Projects personnel using the costing distribution of the last closed month and salary from PeopleSoft
	- o Projects non-personnel run rate (using the number of months entered on the projections tab for run rate)
- Projected Funds
	- o Projects personnel
		- user entered costing distribution projection (if none are entered it will project the PeopleSoft costing distribution)
		- user entered salary projection (if none are entered it will project the PeopleSoft salary)
		- user entered termination date (if none are entered it will project the PeopleSoft termination date, please note we don't pull in future termination dates)
		- includes user entered personnel
	- o Projects non-personnel
		- run rate (using the number of months entered on the projections tab for run rate)
		- user entered projected costs
	- o Projects user entered projected funding
- In this chart the line has a steady slope after Feb 1, 2020. The latest end date for all the accounts is Jan 31, 2020, after that point the only projection which continues is the run rate.
- Check and uncheck the Personnel Costs, Non-personnel costs, and Include Non-sponsored Spending to see those selections dynamically reflected in the line chart

## **Chart Display**

Show Root Projection Chart @ Show Chart on Account Cards @ Personnel Costs <sup>@</sup>

O Include Non-sponsored Spending @ Mon-personnel Costs @

# **Monthly Cost Projection (Root)**

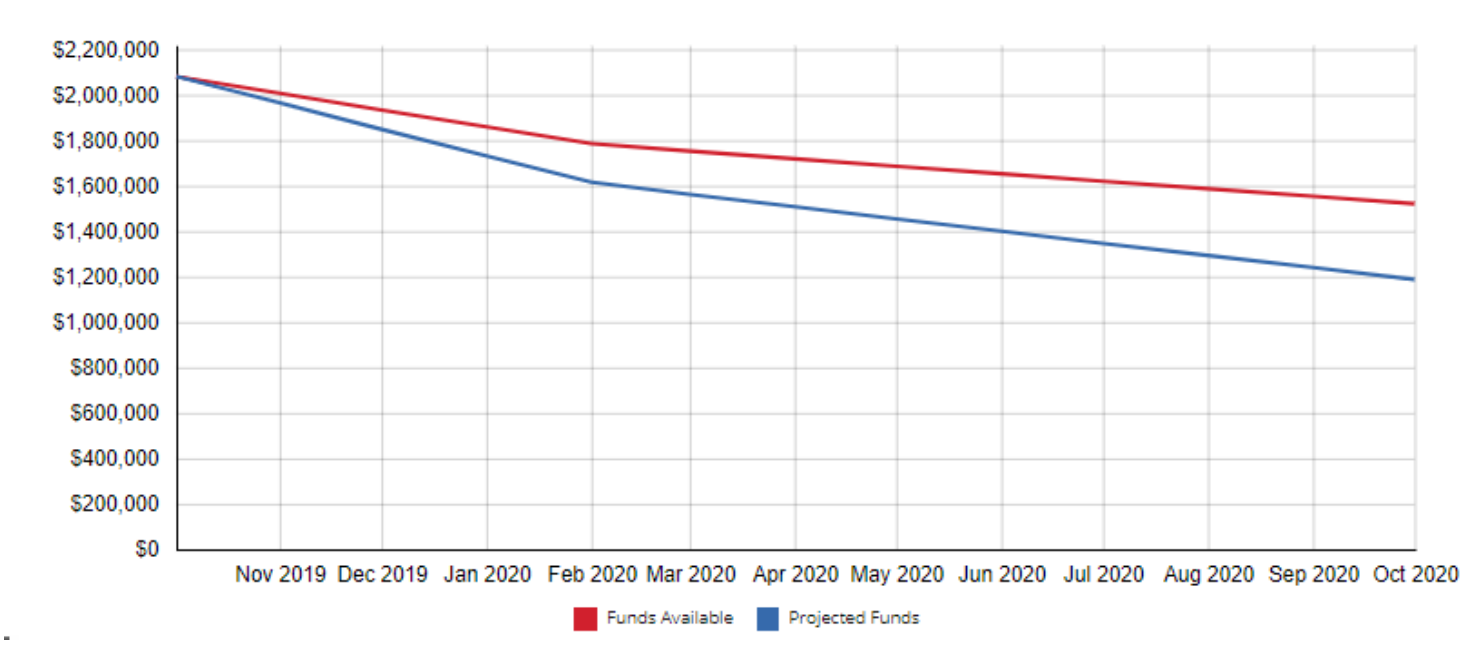